## **2.4 App Alarm archive**

The alarm archive can be reached via the middle display area of the alarms.

It is divided into the three sections "**Arc hive**", "**Internal**" and "**External"** alarms.

The "**orange banner**" indicates you to unread alarms. Via a click on the banner you get displayed a list of all unread alarms (active and ended).

With the "X" you can mark them collectively as read.

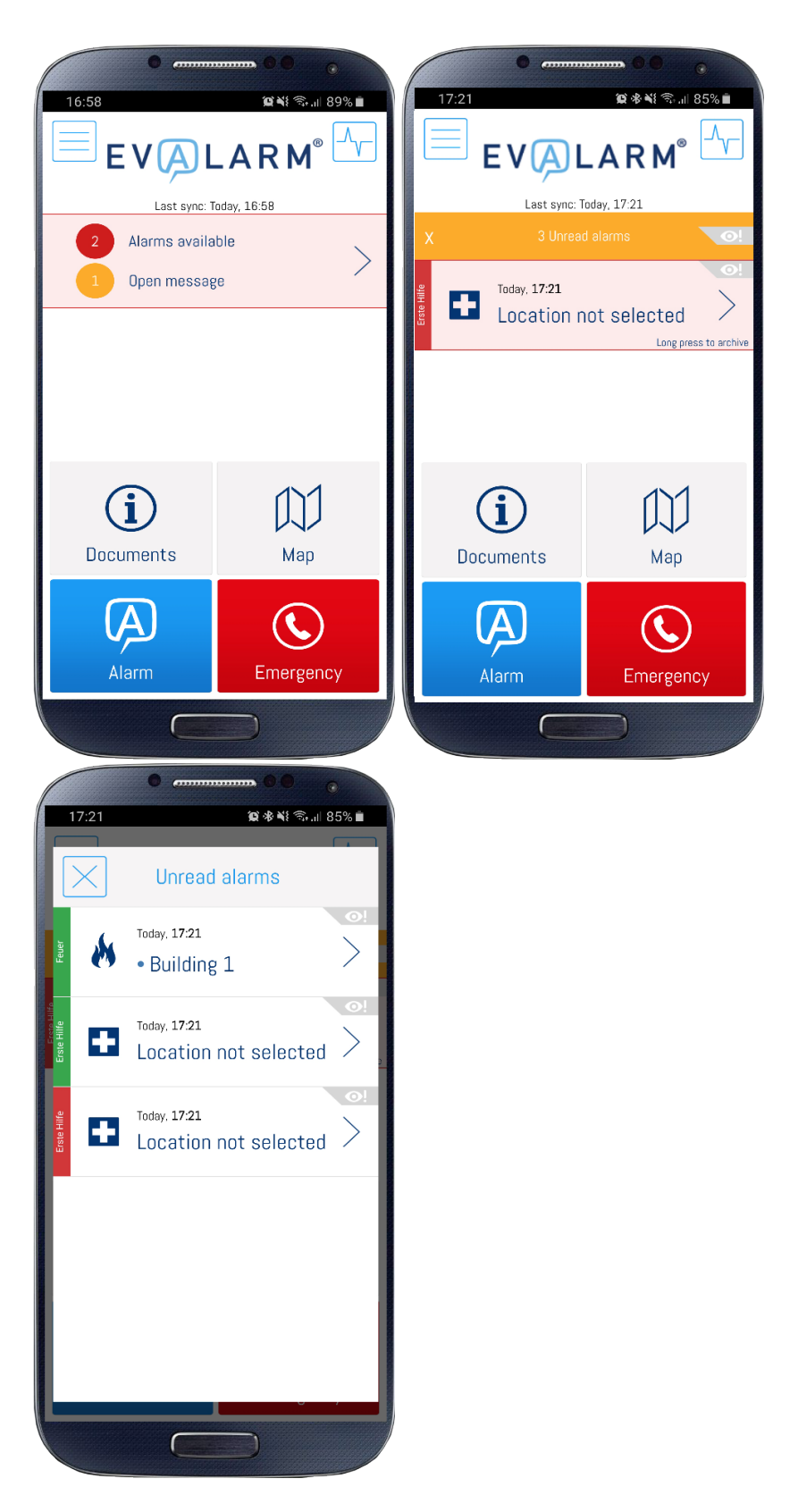

The **display period** of ended alarms and info messages in the app archive is **7 days**. This applies to internal and external alarms. All alarms from the **last three months** can be viewed in the alarm archive there via the web cockpit.

All active alarms and info messages are displayed under the "**Internal**" tab.

The displayed order is first determined by the slider at the top right, i.e. either by the priority of the alarm types or by the time of creation or the last update.

If the sorting setting is set to "Prio", then the alarms are sorted first according to the priority of the alarm types and then second according to the time of creation or the last update.

If the sort setting is set to "Time", then all alarms and info messages are only sorted according to the time of creation or the last update.

From here you can open and edit any active alarm. You can also end several alarms (priority 3 only) at the same time.

For alarms of the "Information" type, you can decide individually whether they should be deleted or moved to "Archive".

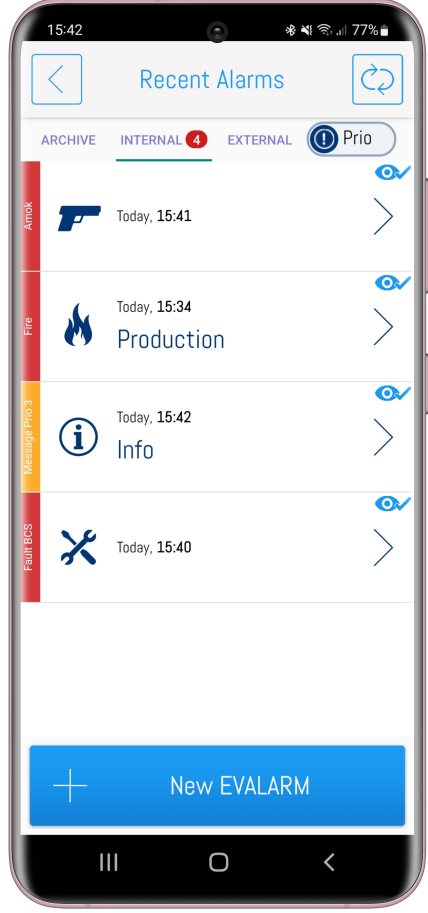

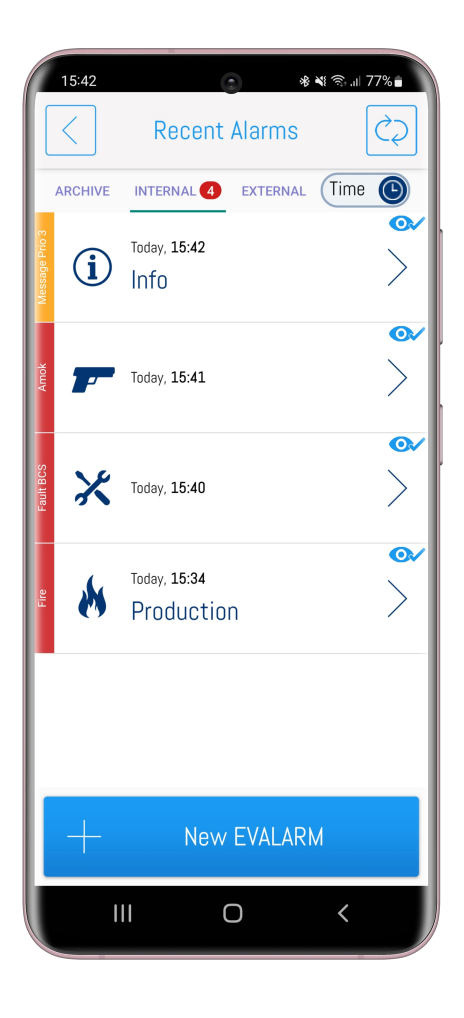

The "Archive" contains all ended alarms (are automatically transferred to the archive) and all information messages that have been moved to the archive.

Here you also have the option of sorting settings, as described above.

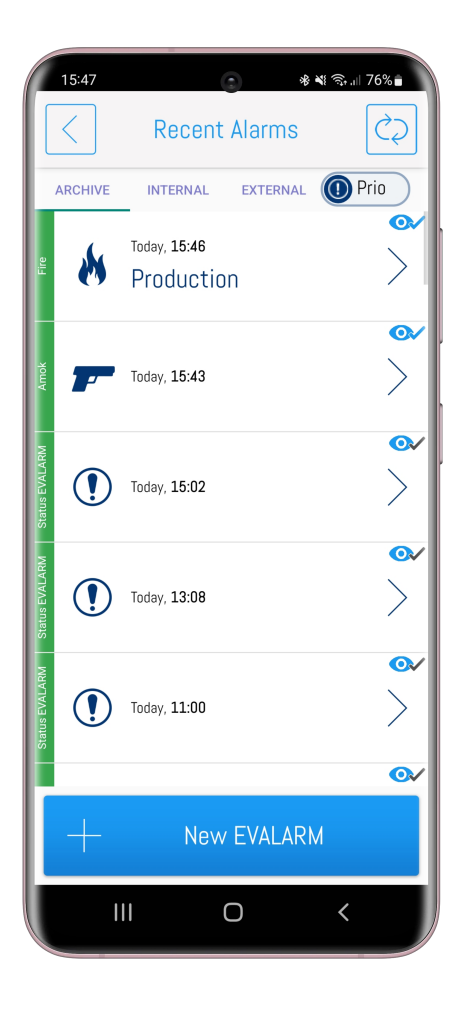

In the "External" tab you will find all active and ended external alarms.

Here you also have the option of sorting settings, as described above.

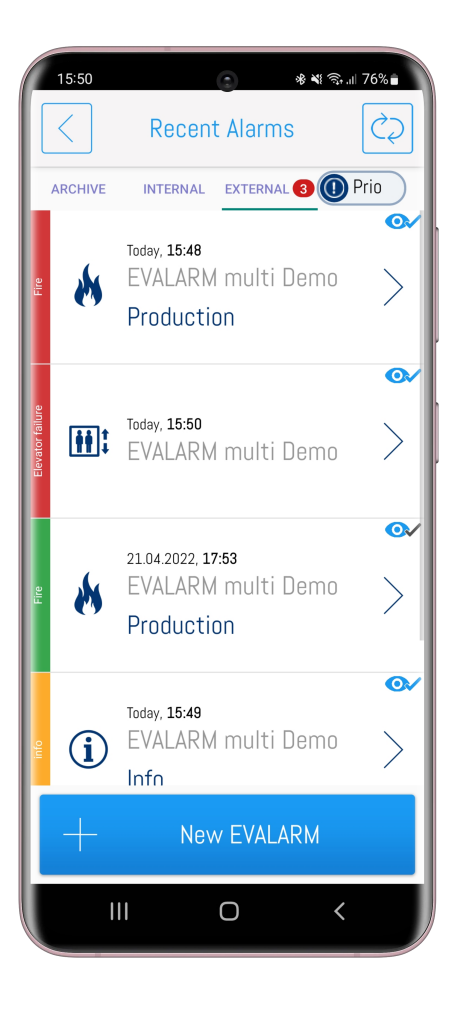

## **Explanation of the reading confirmation in the alarm archive and the receivers list**

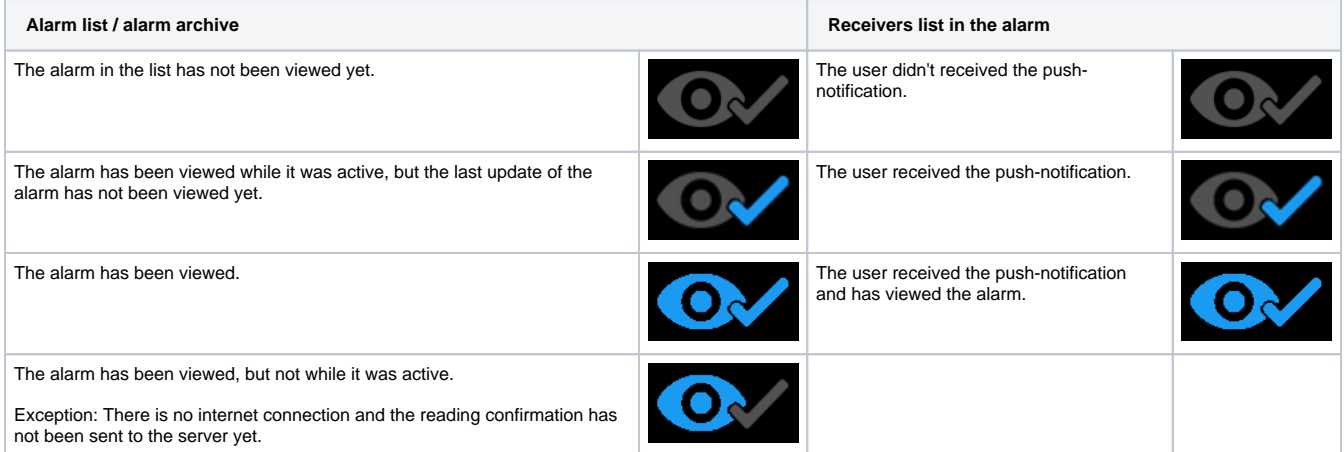